## Release Notes for Grants Online Version 6.03 Date Deployed: September 23, 2023

- 1. After the initial eRA cutover and prior to each bi-weekly migration of data from Grants Online to eRA, a new process will be implemented. This process only impacts data for which there has been user activity during the previous two weeks. [JIRA: NGO-1355]
  - a. There is a new data element associated with the application status code. When this code is updated to "E", the data is ready for eRA migration.
  - b. Depending upon the type of application (Universal or Competitive), modify the code used to process an application:

## **UNIVERSAL Application:**

- update the application status code to "E" **after** the Minimum Requirements Checklist. **COMPETITIVE Application:** 
  - update the application status code to "E" when the Selection Official chooses Assign Award Number.
- 2. A new process will be implemented to ensure the accuracy of eRA data migration. With the exception of closed awards, the following steps determine when data can be migrated.

  [JIRA: NGO-1361]
  - a. In the **AWARDS** table the **CALCULATED CLOSEOUT DATE** (date type) is available.
  - b. A Grants Online script is run to populate the **CALCULATED\_CLOSEOUT\_DATE.**
  - c. Updates applied to data identify the information that should be migrated.
- 3. With the exception of EDA, recipients' accounts for the following roles will be deactivated. [JIRA: NGO-1365]
  - Recipient Administrator
  - Recipient Authorized Representative
  - Recipient Business/Financial Rep
  - Recipient Business/Financial Rep Submitting
  - Recipient Investigator
  - Recipient Investigator Submitting
  - Recipient User
- 4. In USA Spending, the default Congressional District and Principle Place of Performance (PoP) for an organization located in Montana was "00". Recently, organizations located in Montana can be assigned one of two Congressional Districts "01" and "02".

Effectively immediately, any <u>new</u> Montana organization must be assigned one of those Congressional Districts based upon the SAM.gov address table. In addition, the PoP on the application must be assigned based upon the organization's address.

Any existing organization will retain "00" as the Congressional District. This data value can be updated from the front end as needed. [JIRA: NGO-1366]

- 5. The following system-generated notifications will be terminated when Release 6.03 is deployed. [JIRA: NGO-1367]
  - DelinquentReportsTask
  - AdvancePPRDueTask
  - AdvancePPRNotifierTask
  - DelinquentPPRAcceptanceTask
  - ReportEnforcementTask
  - AdvanceSACNotifierTask
  - DueSACNotifierTask
  - DelinquentSACNotifierTask
  - SACEnforcementNotifierTask
  - AdvanceFFRNotifierTask
  - AdvanceFFRDueTask
  - A133ExpiredTask
- Prior to the initial data migration from Grants Online to eRA, a one-time process will be used to update
  the status for eRA applications. NOTE: This process is not relevant to applications submitted to EDA.
  [JIRA: NGO-1370]
  - a. Locate any applications for which the Conduct Negotiations (Universal) / Assign Award Number (Competitive) task has been started but has not completed.
  - b. For applications that meet the criteria specified in 6a, update the application status to "E" in the application table. **NOTE:** Exclude application where the application status is already "W", "R", or "E" in the application table.
- 7. For each Award file that was approved by the Grants Officer but not accepted by the recipient, a PDF file was generated for the CD-450 or CD-451 (Amendment).

**NOTE:** A discussion of other Grants Online artifacts for which a PDF file or data that will be migrated to eRA was discussed in Release 5.10, Release 6.01, and Release 6.02. [JIRA: NGO-1374]

8. On the Grants Online login screen, a new prominently displayed message informs users they must register their organization with eRA Commons before they can access the eRA software. Use the following link: <a href="https://www.commerce.gov/ocio/programs/gems/register-your-organization-era-commons">https://www.commerce.gov/ocio/programs/gems/register-your-organization-era-commons</a>. When eRA Commons registration is complete, the user will be able to access their award(s) using eRA. [JIRA: NGO-1375]

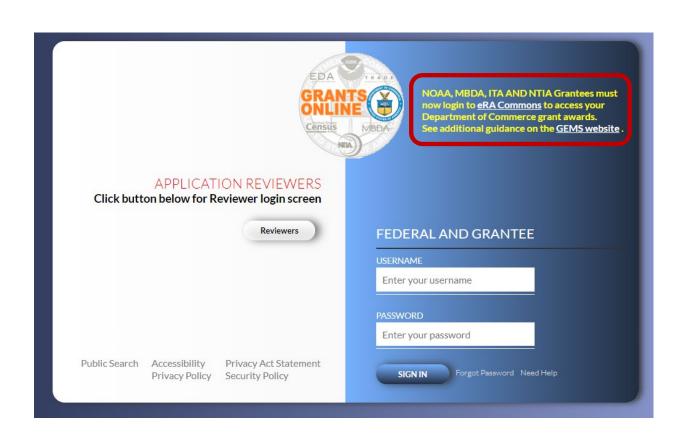